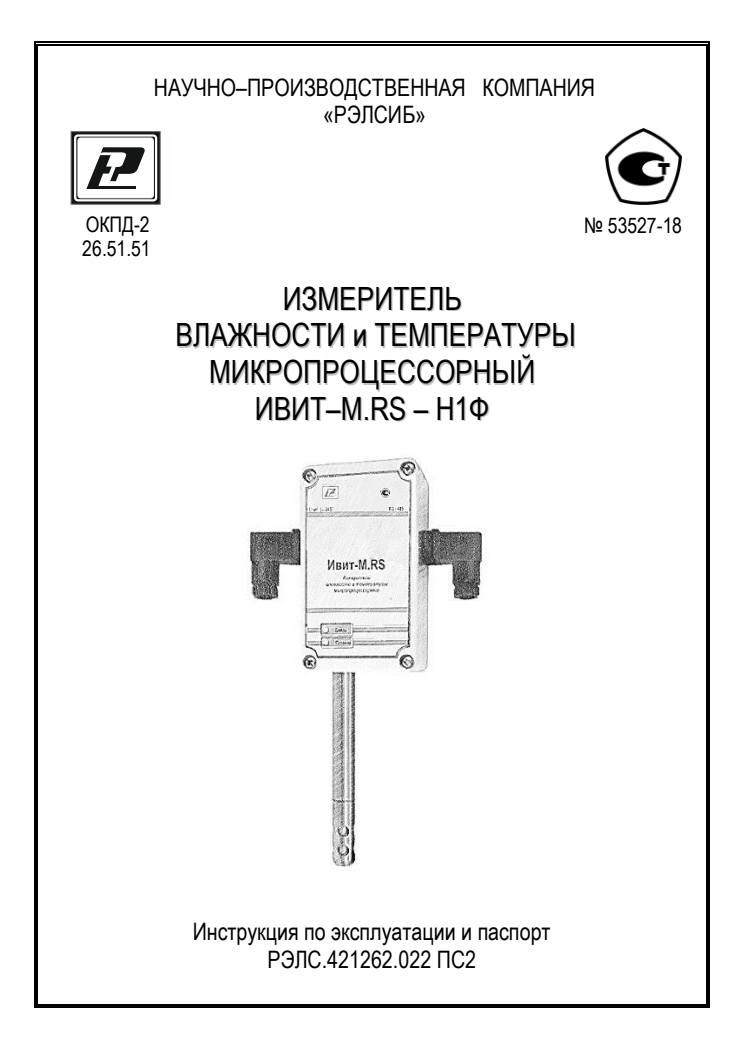

\* \* \* \* \* \* \*

Изготовитель:

г. Новосибирск тел. (383) 383-02-94 для переписки: 630110, г. Новосибирск, а / я 167 e-mail: tech@relsib.com<br>https:// relsib.com

 Настоящая инструкция по эксплуатации и паспорт (ПС) предназначены для ознакомления и изучения основных технических характеристик, гарантий предприятия– изготовителя и условий эксплуатации **измерителя влажности и температуры микропроцессорного ИВИТ–М.RS-Н1Ф** (далее – прибор).

 Перед установкой прибора в изделие электротехническое (аппаратуру, оборудование технологическое и т. п.) необходимо внимательно ознакомиться с настоящим ПС.

 Прибор выполнен в климатическом исполнении УХЛ 3.1 по ГОСТ 15150–69.

 Прибор рекомендуется эксплуатировать при относительной влажности до 80 %, атмосферном давлении (84,0– 106,7) кПа и при температуре окружающей среды + 2 до +30 °С.

#### **ПРИМЕЧАНИЕ**

 При покупке прибора необходимо проверить: – комплектность;

– отсутствие механических повреждений;

– наличие штампов и подписей в свидетельстве

о приемке и гарантийном талоне предприятия–изготовителя и торгующей организации.

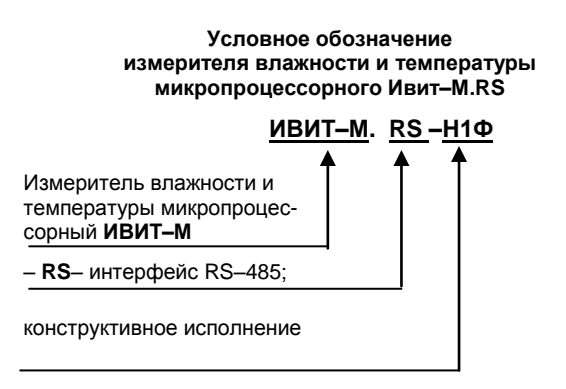

Пример записи прибора при заказе:

 Измеритель влажности и температуры микропроцессорный с интерфейсом RS–485 ИВИТ–М, настенного исполнения Н1Ф.

 – **Измеритель ИВИТ–М.RS–Н1Ф ТУ 4211–029– 57200730–2011.**

#### 1 НАЗНАЧЕНИЕ ИЗДЕЛИЯ

1.1 Измеритель влажности и температуры микропроцессорный ИВИТ-M.RS-H1Ф предназначен для контроля влажности и температуры воздуха и неагрессивных газов

Приборы могут применяться для мониторинга за условиями производства, хранения и перевозки лекарственных препаратов и пищевых продуктов, для контроля микроклимата в помещениях, в том числе в лечебных, образовательных и других общественных учреждениях, музеях, на складах и цехах промышленных предприятий, в том числе лёгкой и электронной промышленности и т.д.

Прибор применяется в качестве ведомого устройства (Slave) в промышленных сетях с протоколом Modbus.

Прибор функционирует - с цифровым выходным сигналом, с интерфейсом RS-485, без светодиодного индикатора (см.рис.1) и представляет собой Modbus-сервер, работающий в режиме RTU, подключаемый к сети АСУ.

2. Прибор выпускается со встроенным первичным преобразователем для использования в помещении в диапазоне температуры от +2 до +30 °С;

Внешний вид, конструктивные исполнения и габаритные размеры прибора и аксессуаров к нему приведены на рисунке 1 и в приложении А.

3. Прибор выполняет следующие основные функuuu:

передачу информации о значении измеренной прибором величины через протокол Modbus в верхний уровень телемеханики;

- двухпозиционное регулирование по каналам влажности и температуры (дополнительная опция);

- изменение значений программируемых параметров с помощью программы конфигурирования;

- формирование аварийного сигнала при обнаружении неисправности ЧЭВТ:

 – коррекцию измеренных параметров для устранения погрешности чувствительного элемента влажности и температуры (ЧЭВТ);

 – цифровую фильтрацию измеренных параметров от промышленных импульсных помех;

 – предоставление данных измерения в виде таблицы и графиков при помощи программы конфигурирования.

#### **2 ТЕХНИЧЕСКИЕ ХАРАКТЕРИСТИКИ**

Таблица 1. Характеристики прибора

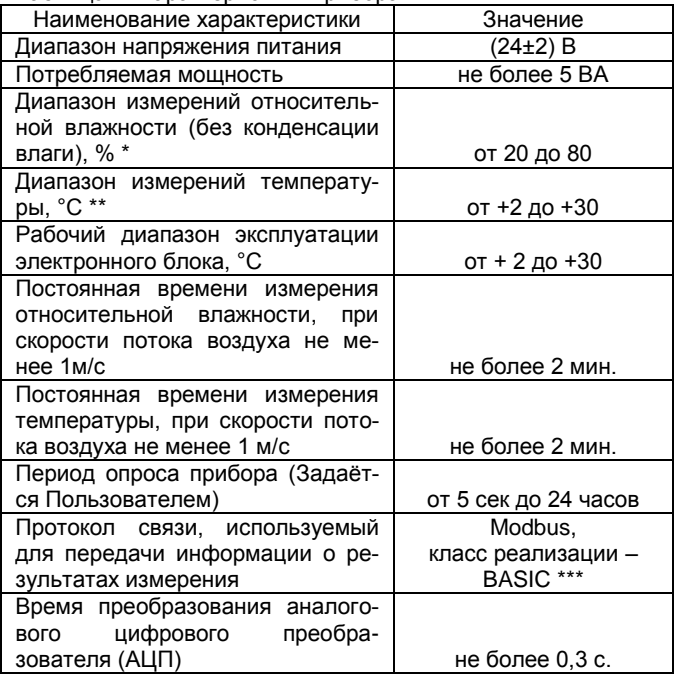

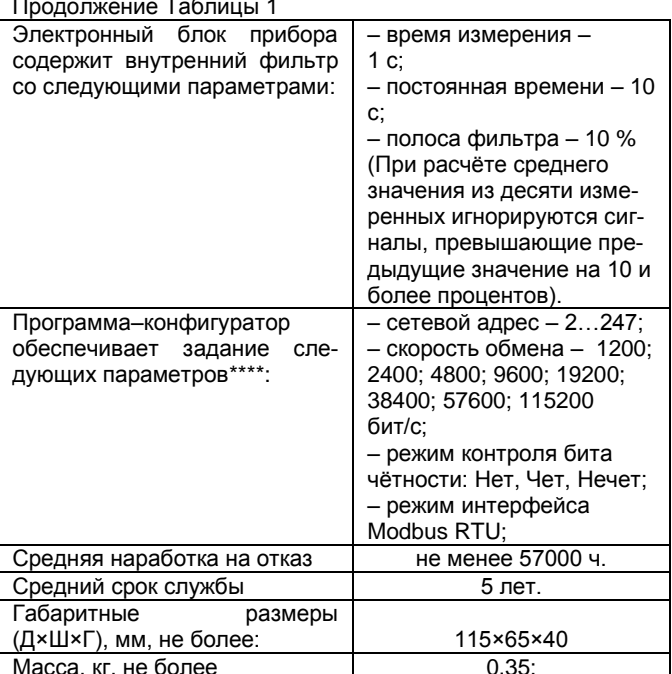

\* Диапазон показаний относительной влажности от 5 до 95  $\%$ 

\*\* Диапазон показаний температуры от -40 до +50 °С;

\*\*\* Примечание - Карта Modbus-сервера прибора приведена в приложении Б.

\*\*\*\* Примечания:

1 Величина температуры точки Росы - не нормируется.

2 Заводские уставки сетевых параметров измерителей относительной влажности и температуры Ивит-M.RS приведены в приложении Г.

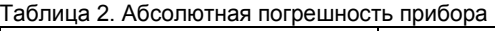

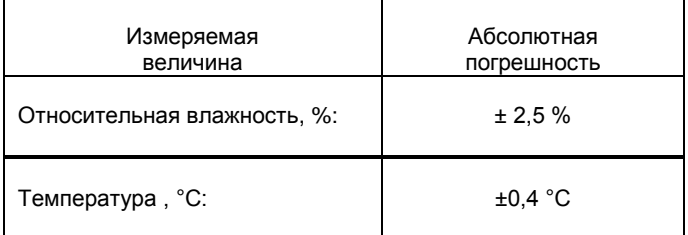

# **3 КОМПЛЕКТНОСТЬ**

Таблица 3. Комплектность поставки прибора

| Наименование                                                       | Обозначение                                  |                     | Кол., |
|--------------------------------------------------------------------|----------------------------------------------|---------------------|-------|
| изделия                                                            | изделия                                      |                     | ШΤ.   |
| Измеритель влажности<br>и температуры микропро-<br>цессорный       |                                              |                     |       |
| ИВИТ-M.RS-H1Ф                                                      |                                              | РЭЛС.421262.022     |       |
| Программа-конфигу-<br>2<br>ратор «ПО Ивит-М»<br>(Config-ivit.exe)* |                                              | РЭЛС 421262.022 ПО  |       |
| 3 Инструкция<br>по эксплуатации и паспорт                          |                                              | РЭЛС 421262.022 ПС2 |       |
| 4 Методика поверки                                                 | M <sub>D</sub> N <sub>2</sub> 2411-0163-2018 |                     |       |
| Аксессуары прибора дополнительно (по заявке Заказчика):            |                                              |                     |       |
| Фильтр защитный ФЗ-12                                              |                                              | РЭЛС.305369.001     |       |

Продолжение Таблицы 3

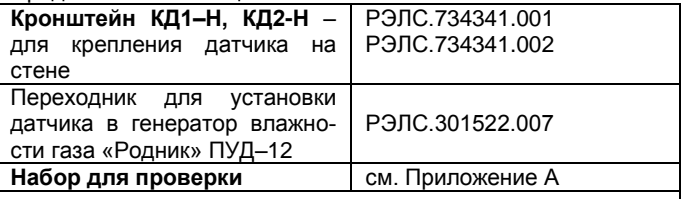

Примечания.

 1 \*Программа–конфигуратор «ПО Ивит–М» (Config– ivit.exe) находится на сайте [relsib.com](http://www.relsib.com/) в разделе /Каталог продукции/ / Программное обеспечение/.

 2 Поставка прибора в транспортной таре в зависимости от количества приборов и по заявке Заказчика.

# **4 ТРЕБОВАНИЯ БЕЗОПАСНОСТИ**

 1. По степени защиты от поражения электрическим током прибор выполнен, как изделие III класса по ГОСТ 12.2.007.0–76.

 2. По степени защиты от проникновения внешних предметов и воды прибор выполнен по ГОСТ 14254–96:

а) электронный блок – IP54;

б) первичный преобразователь – IP40.

 **НЕ ДОПУСКАЕТСЯ** попадание влаги на внутренние электро– и радиоэлементы прибора.

 **ЗАПРЕЩАЕТСЯ** эксплуатация прибора в химически агрессивных средах с содержанием кислот, щелочей и пр.

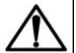

# **ВНИМАНИЕ**

Используемый в приборе ЧЭВТ не является обычным электронным компонентом, поэтому обрашаться с ним необходимо очень осторож- $H<sub>O</sub>$ 

НЕ ДОПУСКАЕТСЯ касание рабочей поверхности ЧЭВТ руками.

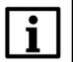

| ПРИМЕЧАНИЕ<br>| Техническая эксплуатация и обслуживание при-<br>| бора должны производиться только квалифицированными специалистами, изучившими настояший ПС.

### 5 ОПИСАНИЕ ПРИБОРА И ПРИНЦИПА ЕГО **РАБОТЫ**

1. Конструктивно прибор, в соответствии с рисунком 1, выполнен в прямоугольном пластмассовом корпусе.

2. Прибор состоит из электронного блока и первичного преобразователя.

Первичный преобразователь состоит из защитного корпуса, содержащего фильтр, и чувствительного элемента влажности и температуры (далее - ЧЭВТ).

#### 3. Электронный блок прибора состоит из:

- схемы преобразования сигналов шины I2C:

- двухпроводного последовательного интерфейса RS-485:

- индикаторов состояния:

- питания прибора индикатор зеленого цвета;
- линии связи индикатор желтого (красного) цве-

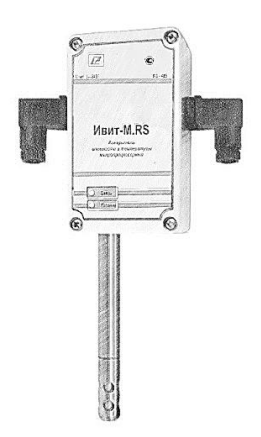

#### **Рисунок 1 – Внешний вид измерителя влажности и температуры микропроцессорного ИВИТ–М.RS-Н1Ф**

 4. *Первичный преобразователь состоит из* защитного металлического корпуса, в котором размещен воздушный фильтр и ЧЭВТ.

 5. *Прибор имеет клеммные колодки* для подключения питания и внешних интерфейсов.

 6. Принцип действия прибора основан на преобразовании измеряемой температуры и влажности среды в электрический сигнал напряжения постоянного тока при помощи комплексного ЧЭВТ на основе микросхемы SHT3Х, использующей встроенный полупроводниковый датчик для измерения температуры и встроенный емкостной датчик для измерения влажности.

 Электрический сигнал при помощи аналогоцифрового преобразователя, также встроенного в микросхему SHT3Х, преобразуется в цифровой код, который обрабатывается микроконтроллером измерителей с целью приведения кода в значение температуры и влажности.

Полученное значение измеряемой температуры и влажности передается во внешнюю ЭВМ для отображения с использованием специального (внешнего) программного обеспечения.

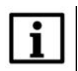

# **ПРИМЕЧАНИЕ**

В связи с постоянной работой по усовершенствованию прибора, не ухудшающей его технические характеристики и повышающей его надежность, в конструкцию прибора могут быть внесены незначительные изменения, не отраженные в настоящем ПС.

# 6 ПОДГОТОВКА ПРИБОРА К РАБОТЕ

1. Установить прибор, используя крепёжные элементы или дополнительный кронштейн (см. приложение А) на месте эксплуатации.

2. Произвести подключение прибора в соответствии с приложением Г.

3. Связь прибора по интерфейсу RS-485 выполнять по двухпроводной схеме.

4. Длина линии связи должна быть не более 800 метров.

5. Подключение осуществлять витой парой проводов, соблюдая полярность.

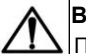

### **ВНИМАНИЕ**

Подключение производить при отключенном питании прибора.

#### **7 ПРОГРАММИРОВАНИЕ ПРИБОРА**

 1. Для программирования прибора необходимо подключить его через адаптер интерфейса RS–485/232 к компьютеру и подключить к прибору питание.

 2. Для конфигурирования настроек служит ПО «ИВИТ–М» (config–ivit.exe), версия 1.8.1.1 (рисунок 2).

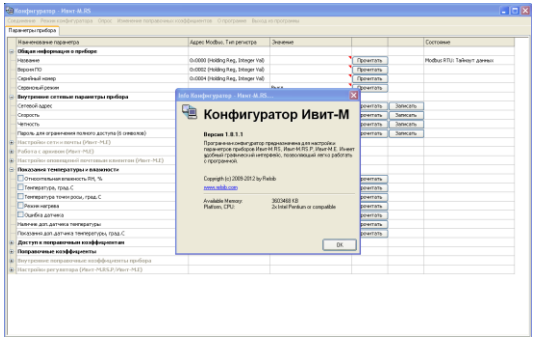

#### **Рисунок 2**

 После запуска программы, требуется установка параметров соединения с прибором в соответствии с рисунком 3.

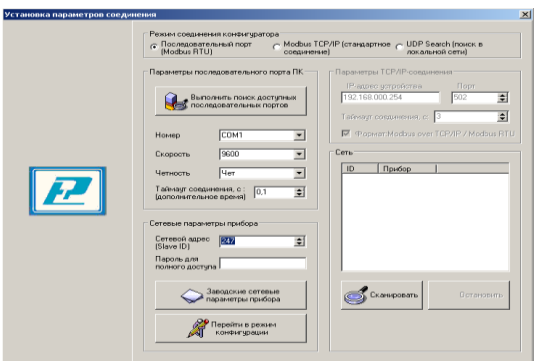

**Рисунок 3**

 3. Для связи с прибором необходимо в разделе *«Режим соединения конфигуратора»* выбрать тип соединения: *«Последовательный порт Modbus RTU».* В соответствии с рисунком 4.

#### **ПРИМЕЧАНИЕ**

 Соединение по *«Modbus TCP/IP (стандартное соединение)»* и *«UDP Search (поиск в локаль ной сети)»* предназначено только для Ивит– М.Е.

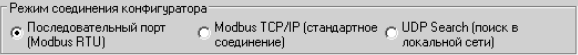

#### **Рисунок 4**

 4. В разделе *«Параметры последовательного порта ПК»,* в соответствии с рисунком 5, нужно выбрать параметры связи. Кнопка *«Выполнить поиск доступных последовательных портов»* выполнит поиск всех доступных последовательных портов на ПК и отобразит в выпадающем списке в строке *«Номер».*

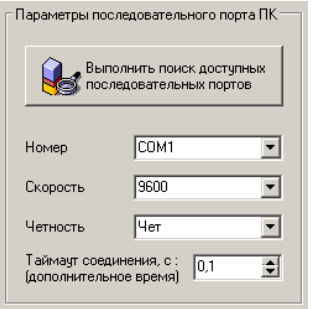

#### **Рисунок 5**

 5. Выберите нужный COM–порт в строке *«Номер»* к которому подключен ваш Прибор.

 6. Выберите из списка скорость обмена (по умолчанию 9600) в строке *«Скорость».*

 7. В строке *«Четность»* выберите из списка один из режимов контроля бита четности:

– *«Нет»* – без контроля;

 – *«Чет»* – контроль по четному биту (по умолчанию стоит «Чет»);

– *«Нечет»* – контроль по нечетному биту.

 8. Строка *«Таймаут соединения, с»* – это время которое программа ждет отклика от прибора.

 По истечению этого времени, если прибор не ответил, программа выдаст сообщение *«Нет связи с устройством»* и предложит перейти в программу конфигуратор без связи с прибором.

 9. В разделе *«Сетевые параметры прибора»,* в соответствии с рисунком 6, запишите в строке *«Сетевой*

*адрес»* прибора, он может быть от 2 до 247 (по умолчанию 247).

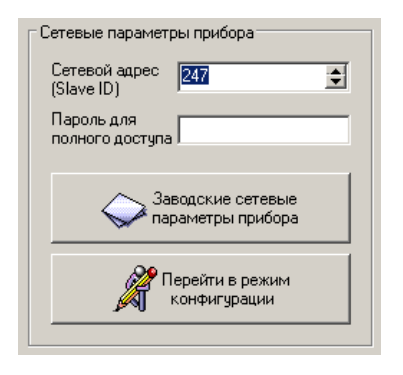

#### **Рисунок 6**

 10. При ограниченном доступе – установленном пароле, его необходимо ввести в поле *«Пароль для полного доступа»,* иначе любые изменения в регистрах и получение данных из архива будут невозможны (п.19.2).

 11. Для установки всех параметров в заводские значения нужно нажать кнопку *«Заводские сетевые параметры прибора» (приложение В).*

 12. Кнопка *«Перейти в режим конфигурации»* устанавливает связь с прибором по заданным параметрам. В случае успешного соединения с прибором перейдет в окно конфигурации, в соответствии с рисунком 8.

 13. В разделе *«Сеть»* кнопка *«Сканировать»* предоставляет возможность опросить сеть и получить список приборов в соответствии с рисунком 7.

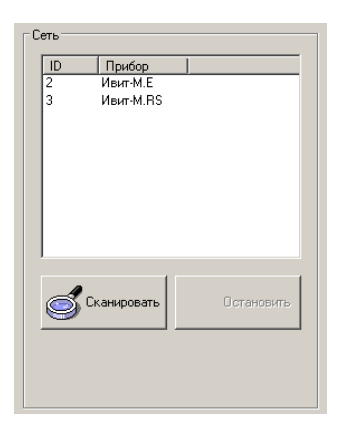

**Рисунок 7**

 Опрос ведѐтся только перебором всех сетевых адресов от 2 до 247 включительно. *«Параметры последовательного порта ПК»* останутся неизменными. В случае если в приборе установлены другие настройки, то прибор не будет найден. Найденные приборы будут составлены в список.

 14. Кнопка *«Остановить»* останавливает процесс сканирования.

 15. *Двойной клик* на приборе из списка устанавливает связь с этим прибором.

 16. После соединения с прибором, программа переходит в режим конфигурирования.

 В данном режиме окно представляется в виде таблицы настроек программы, в соответствии с рисунком 8.

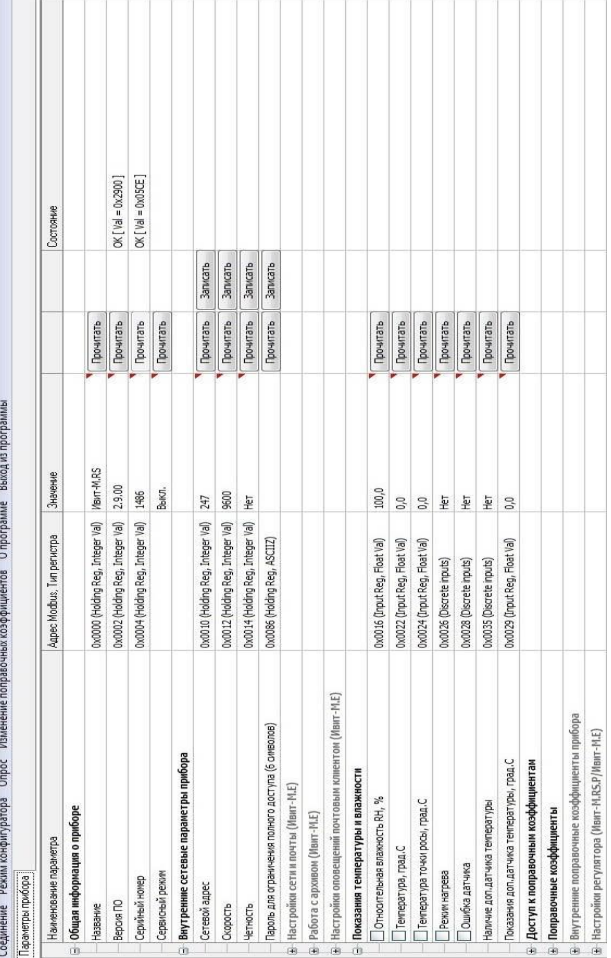

# Рисунок 7 - Конфигуратор «Ивит-М»

Таблица разбита на следующие колонки:

 – «**Наименование параметра**» – отображает наименование записываемого или считываемого параметра;

 – «**Адрес Modbus, Тип регистра**» – отображает адрес и тип регистра в протоколе Modbus;

 – «**Значение**» – отображает значение данного параметра;

 – «**Прочитать**» – кнопка при нажатии на нее левой кнопкой мыши прочитывает текущее значение параметра и отображает его в колонке «Значение»;

 – «**Записать**» – кнопка при нажатии на нее левой кнопкой мыши записывает значение параметра, введенного в колонке «Значение»;

 – «**Состояние**» – отображает состояние данного параметра:

 1) *ОК* – параметр успешно прочитан [Val – это значение параметра в шестнадцатеричном коде];

 2) *Чтение [1/3]* – чтение данного параметра [попытки];

3) *Запись [1/3]* – запись данного параметра [попытки];

 4) *Modbus RTU: Таймаут данных* – данный параметр не смог быть прочитан из–за отсутствия связи;

 5) *Ошибка доступа*: неверный пароль – пароль для ограничения доступа не совпадает с введенным (см. п.7.19.2).

 17. Для всех параметров, адресуемых как *Input Register*, операция записи не доступна, так же и для тех *Holding Register*, которые несут общую информацию о приборе.

 Изменение сетевых параметров прибора для режима RS–485, для верного проведения, осуществляется в несколько этапов.

 В первую очередь, читаются все сетевые настройки прибора, в том числе и серийный номер (подразумевается, что для каждого устройства он уникален).

 Далее прописываются изменения в настройках прибора, и вновь читается серийный номер прибора (уже прибор должен работать с новыми настройками).

 Если данный серийный номер совпадает с тем, что был прочитан ранее, то считает, что данные изменения допустимы для данной сети, и чтобы данный факт воспринял сам прибор, выполняется чтение сетевого адреса прибора – завершающий этап.

 В случае, если хотя бы один этап не выполнен, например, при попытке изменить сетевой адрес, на уже используемый в сети. Изменения в сетевых параметрах устройства и конфигуратора будут отклонены.

 18. В случае, обнаружения ПО действий оператора могущих привести к необратимым последствиям – действие отменяется и/или выдаѐтся предупреждающее сообщение.

19. Рассмотрим окно программы со всеми опциями.

 *Меню «Соединение»* – возвращает в окно (см. рисунок 2) для соединения с другим прибором.

 *Меню «Режим конфигуратора»* – меняет таблицу под соответствующий прибор.

 *Меню «Опрос»* см. п.20, *«Изменение поправочных коэффициентов»* см. п.22.

 Меню *«О программе»* – выводит окно с версией программы, координаты завода изготовителя.

 Меню *«Выход из программы»* – закрывает окно программы.

 19.1 Отображение общей информации о приборе в соответствии с рисунком 9:

 – «**Название**» – отображает название прибора (Ивит–М.RS, Ивит–М.RS.P или Ивит–М.Е);

 – «**Версия ПО**» – отображает версию внутреннего ПО прибора;

 – «**Серийный номер**» – отображает серийный номер прибора;

 – «**Сервисный режим**» – отображает, включен или выключен сервисный режим, не доступен для пользователей.

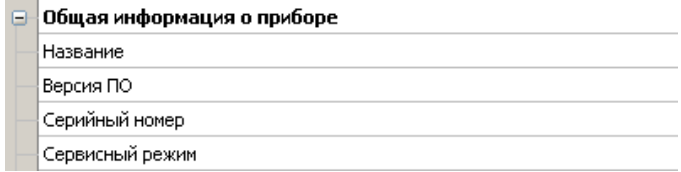

#### **Рисунок 9**

 19.2 Внутренние сетевые параметры прибора для работы по последовательному порту (Modbus RTU) отображаются в соответствии с рисунком 10.

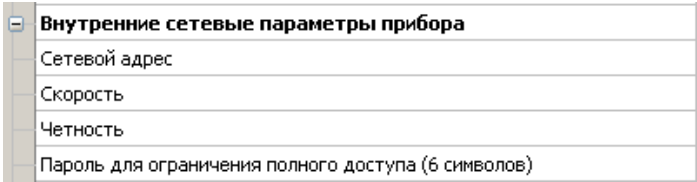

### **Рисунок 10**

В строке:

 – «**Сетевой адрес**» – отображается или задается сетевой адрес прибора (можно задать адрес от 2 до 247);

 – «**Скорость**» – отображается или задается скорость передачи данных прибора от 1200 до 115200 бит/сек.;

 – «**Четность**» – отображается или задается контроль бита четности прибора («Нет», «Чет», «Нечет»);

 –«**Пароль для ограничения полного доступа** (6 символов)» – для безопасности работы прибора в сети существует возможность ограничения доступа к любым Holding–регистрам в режиме записи, и в режиме чтения для той части, которая несет конфиденциальную информацию.

 Для реализации данной возможности необходимо установить пароль.

 Для установления пароля введите его в поле *«Значения»* и нажмите кнопку *«Записать».* Запись пустой строки стирает пароль. Далее при подключении вводить этот пароль в соответствующее поле. Пароль отображается в виде звездочек.

 20. В меню *«Опрос»* находятся команды *«Начать»* и *«Остановить».* Для того чтобы перейти к режиму постоянного опроса необходимо выбрать параметры для опроса установив галочку в соответствующем квадрате в соответствии с рисунком 11.

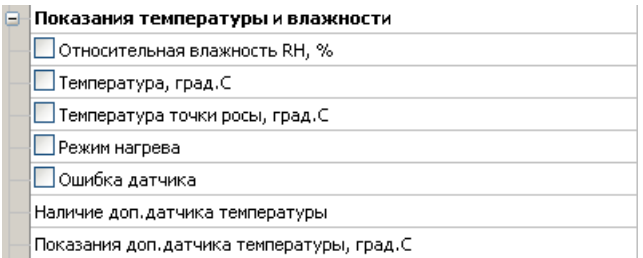

#### **Рисунок 11**

 Программа позволяет опрашивать следующие параметры:

– «Относительная влажность» в %;

– «Температура» в градусах Цельсия;

 – «Температура точки росы» в градусах Цельсия (при нормальном давлении);

– «Режим нагрева» – (смотри пункт 5.4);

– «Ошибка датчика»;

 – «Реле 1: Состояние реле» – включено или выключено (опция «Р»):

 – «Реле 2: Состояние реле» – включено или выключено (опция «Р»).

 Примечание – Величина температуры точки Росы – не нормируется.

 Вместе со значением на входе, опрашивается и регистр последней ошибки. В случае, если последний принимает значение отличное от «Нет ошибки», то опрос предлагается остановить.

 Установив галочку в меню *«Опрос»–«Запись протокола»* в каталоге с программой появиться файл *«DATA\_LOG.TXT»* следующего содержания:

 *08.10.2012 16:05:03 | Относительная влажность RH, %: 41,5265197754*

 *08.10.2012 16:05:04 | Температура, град.C: 21,7500000000*

 *08.10.2012 16:05:05 | Относительная влажность RH, %: 41,4932136536*

 *08.10.2012 16:05:06 | Температура, град.C: 21,6875000000.*

 Пока будет идти опрос, файл будет пополняться. Файл будет содержать все пункты, которые вы выберите для опроса. Для отключения снять галочку.

 Установив галочку в меню *«Опрос»–«Читать параметры»* при открытии закладки» программа будет автоматически, последовательно читать все параметры в данной закладке

 21. Прибор имеет интегрированный релейный регулятор, параметры которого задаются в соответствии с рисунком 12.

 *Регулирование выполняется по двум каналам:* (1) по влажности; (2) по температуре.

 В схеме коммутации контактов реле применено симисторное дублирование, что позволяет продлить срок службы контактов реле и повысить их нагрузочную способность для статического режима. Симисторы снабжены

снабберными цепочками позволяющими коммутировать индуктивную нагрузку и снижающие эффект dU/dt.

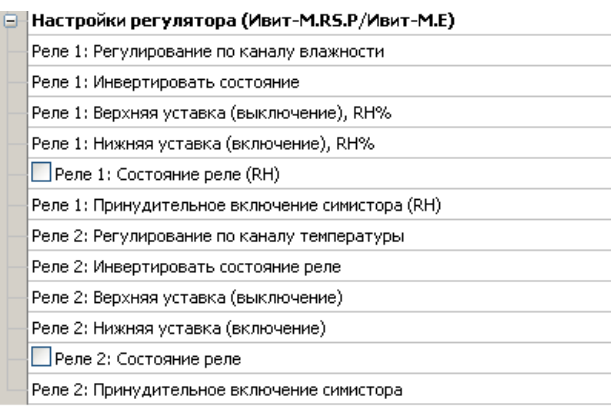

#### **Рисунок 12**

В строке:

 – *«Реле 1: Регулирование по каналу влажности»* – отображается или задается включено, или выключено регулирование;

 – *«Реле 1: Инвертировать состояние»* – отображается или задается инверсия состояния реле («да» или «нет»);

 – *«Реле 1: Верхняя уставка (выключение), RH%»* – отображается или задается значение, при достижении которого выключается реле;

 – *«Реле 1: Нижняя уставка (включение), RH%»* – отображается или задается значение, при достижении которого включается реле;

 – *«Реле 1: Состояние реле (RH)»* – отображается состояние реле «вкл.» или «выкл.»;

- «Реле 1: Принудительное включение симистора (RH)» - отображается или задается, включен или выключен симистор.

Эта настройка необходима для проверки работы симисторной цепи без реле. Такое включение доступно при отключенном регулировании по данному каналу. Работа реле проверяется свечением соответствующего светодиода и коммутацией контактов.

Настройки для «Реле 2» идентичны настройкам «Реле 1».

Регулирование осуществляется сразу после подачи питания на устройство в соответствии настройкам для каждого из каналов.

Регулирование будет не доступно, если верхняя уставка будет иметь значение меньшее нижней уставки.

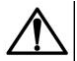

# **ВНИМАНИЕ**

Закладки «Доступ к поправочным коэффициентам» и «Поправочные коэффициенты» нужны для работы прибора. И любые действия пользователя в этих закладках не желательны.

# 8 УКАЗАНИЯ ПО ЭКСПЛУАТАЦИИ

1. После транспортирования (или) хранения в условиях отрицательных температур прибор в транспортной таре необходимо выдержать в нормальных условиях не MeHee 6 Hacos

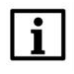

#### **ПРИМЕЧАНИЕ**

Техническая эксплуатация (использование)<br>прибора должна осуществляться в соответствии с настоящим ПС.

2. В данном приборе используется современный емкостной сенсор влажности, чувствительным материалом которого является специальный полимерный материал, адсорбирующий влагу из окружающего воздуха. При увеличении относительной влажности окружающей среды полимер насыщается влагой, при понижении –наоборот. Сенсор является высокостабильным элементом при средних значениях температуры 5…60 С и отн. влажности 20…80 %. При выдержке сенсора при высокой влажности более 80 % в течение длительного периода времени может наблюдаться сдвиг параметров сенсора в сторону увеличения. При возврате к нормальной влажности сенсор через некоторое время возвращается к исходным параметрам. Сенсор влажности является высокочувствительным элементом к условиям окружающей среды. Сенсор не должен контактировать с волатильными химическими веществами, т.к. это может привести к безвозвратному ухудшению его параметров. Не допускайте длительное присутствие вблизи сенсора паров растворителей, ацетона, этилового и изопропилового спирта, толуола, а также кислот: соляной, азотной, серной и т.д., воздействия аммиака, озона. Не пользуйтесь для очистки прибора и сенсора спреем.

 3. Используемые нами сенсоры полностью откалиброваны на заводе-изготовителе и являются взаимозаменяемыми. При выходе сенсора из строя просим выслать прибор в наш адрес для его замены.

 *4. Для питания прибора рекомендуется использовать блок питания импульсный БПГ 12 (производства ООО НПК «РЭЛСИБ»).*

 5. Для подключения прибора в линию RS–485 рекомендуется использовать *модуль коммутационный МК–1* (производства ООО НПК «РЭЛСИБ»).

#### 9 **ТЕХНИЧЕСКОЕ ОБСЛУЖИВАНИЕ**

 1. Периодически, но не реже 1 раза в месяц, необходимо проводить визуальный осмотр прибора, обращая внимание на:

– обеспечение крепления на объекте эксплуатации;

- обеспечение качест- ва электрических соединений:

- отсутствие пыли, грязи и посторонних предметов.

2. При наличии обнаруженных недостатков произвести их устранение.

3. ЧЭВТ снабжен защитным колпачком, предотвращающем попадание на него капель влаги, масла и других жидкостей, а также пыли. Диаметр пор колпачка - 40 мкм.

Периодически, перед поверкой прибора, необходимо снимать с датчика и прочишать зашитный колпачок в струе воды или сжатого газа с последующей сушкой в камере при температуре не менее 100 °С и в течение не менее 20 ми-HVT.

ВНИМАНИЕ! Налёт масел и грязи на защитном колпачке может привести к ошибочным измерениям, поэтому в случае, когда колпачок очистить невозможно, его необходимо заменить.

4. Ремонт прибора выполняется предприятиемизготовителем или специализированными предприятиями (лабораториями).

#### **10 ТРАНСПОРТИРОВАНИЕ и ХРАНЕНИЕ**

1. Прибор следует хранить и транспортировать в транспортной таре предприятия–изготовителя при температуре окружающей среды от минус 50 до плюс 50  $\mathrm{^0C}$  и относительной влажности до 80 % без конденсации влаги.

 2. Прибор может транспортироваться всеми видами транспортных средств.

 3. Прибор без транспортной упаковки следует хранить в отапливаемом помещении с естественной вентиляцией, при температуре окружающего воздуха от плюс 10 до плюс 50 <sup>0</sup>С и относительной влажности 20 …60 %.

 Воздух в помещении не должен содержать химически агрессивных примесей, вызывающих коррозию материалов прибора.

#### **11 ГАРАНТИИ ИЗГОТОВИТЕЛЯ**

 1. Предприятие–изготовитель гарантирует соответствие **измерителя влажности и температуры микропроцессорного ИВИТ–М.RS-Н1Ф** требованиям ТУ 4211–029– 57200730–2011 при соблюдении потребителем правил транспортирования, хранения и эксплуатации, изложенных в настоящем ПС.

2. Гарантийный срок эксплуатации **измерителя влажности и температуры микропроцессорного ИВИТ– М.RS-Н1Ф** – 24 месяца со дня продажи, при отсутствии данных о продаже – со дня изготовления.

 3. В течение гарантийного срока эксплуатации предприятие–изготовитель гарантирует бесплатный ремонт или замену прибора в случае выхода из строя при условии соблюдения потребителем правил эксплуатации, транспортирования и хранения.

 Бесплатная гарантия не распространяется на случаи выхода прибора из строя по причине его неправильной эксплуатации.

4. Межповерочный интервал – 2 года.

### 12 СВИДЕТЕЛЬСТВО ОБ УПАКОВЫВАНИИ

Измеритель влажности и температуры микропроцессорный ИВИТ-M.RS. - Н1Ф зав. номер \_\_\_\_\_\_\_ упакован в НПК «РЭЛСИБ» согласно требованиям, предусмотренным в действующей технической документации.

(должность)

 $\overline{(\text{личная подпись})}$  (расшифровка подписи)

(число, месяц, год)

#### 13 СВИДЕТЕЛЬСТВО О ПРИЕМКЕ

Измеритель влажности и температуры микропроцессорный ИВИТ-M.RS. - Н1Ф зав номер изготовлен и принят в соответствии с обязательными требованиями государственных (национальных) стандартов, действующей, технической документации и признан годным для эксплуатации.

#### Контролёр ОТК

M П

(личная подпись)

(расшифровка подписи)

(число, месяц, год)

### **14 СВЕДЕНИЯ О ПЕРВИЧНОЙ ПОВЕРКЕ**

 14.1 Поверка измерителя влажности и температуры микропроцессорного ИВИТ–М.RS зав. номер \_\_\_\_\_\_\_\_\_\_\_ проведена в соответствии с требованиями МП №2411– 0163– 2018.

14.2 Межповерочный интервал - 2 года.

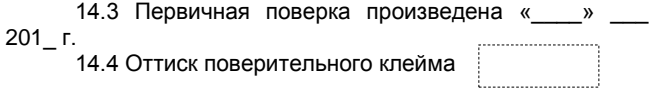

 Должность, подпись, И. О. Фамилия лица, проводившего поверку\_\_\_\_\_\_\_\_\_\_\_\_\_\_\_\_\_\_\_\_\_\_\_\_\_\_\_\_\_\_\_

Приложение А (Обязательное)

#### 1 Конструктивное исполнение и габаритные размеры измерителя влажности и температуры микропроцессорного ИВИТ-М.RS-Н1Ф

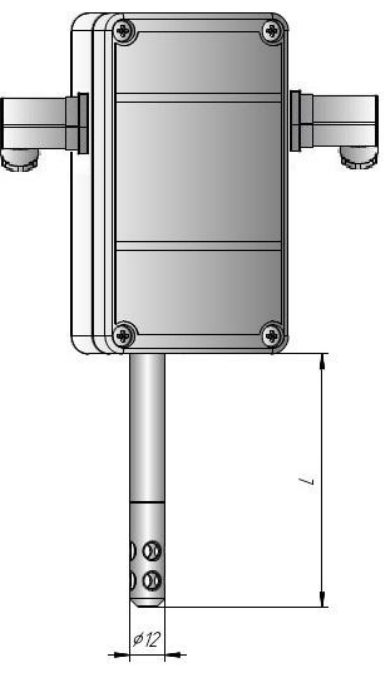

 $L = 160$  MM

#### Продолжение приложения А

#### Аксессуары к датчикам:

1 Защитный фильтр Ф12 из нержавеющей стали

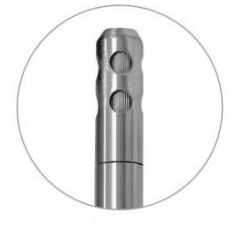

2 Кронштейны для крепления прибора на стене

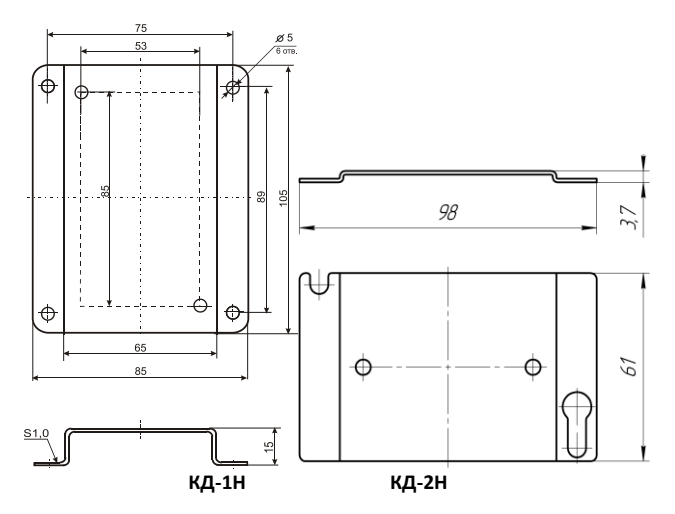

#### **Продолжение приложения А**

#### **3 Переходник для установки датчика в генератор влажности газа «Родник» – ПУД–12**

#### **4 Набор солей для проверки прибора: РЭЛС. 407979.001 РЭ**

Набор солей по 10 г в банках ѐмкостью 40 мл в составе: LiCl, MgCl<sub>2</sub>, NaBr, NaCl, KCl и K<sub>2</sub>SO<sub>4</sub>. под диаметр зонда 12мм.

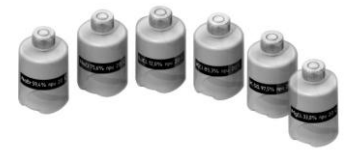

**5 Часть схемы с указанием расположения перемычки SW1**

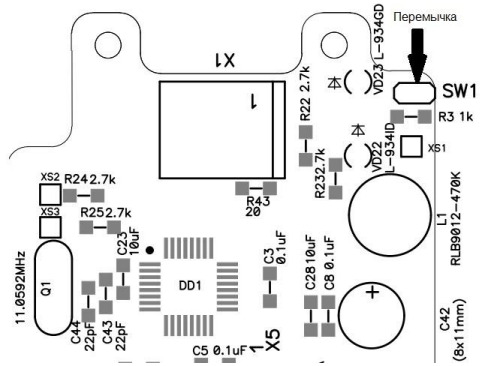

#### **Приложение Б**

(Обязательное)

#### **Карта Мodbus–сервера**

**измерителя влажности и температуры микропроцессорного ИВИТ–М.RS-Н1Ф (расширенная)** *Приборы в стандартном исполнении не имеют функции: доступ к поправочным коэффициентам, регулятор*

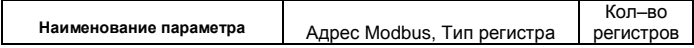

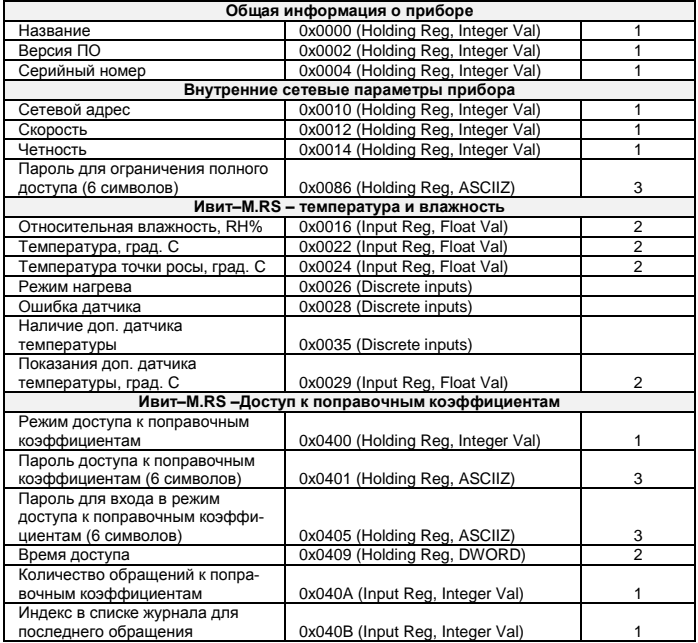

#### **Продолжение приложения Б**

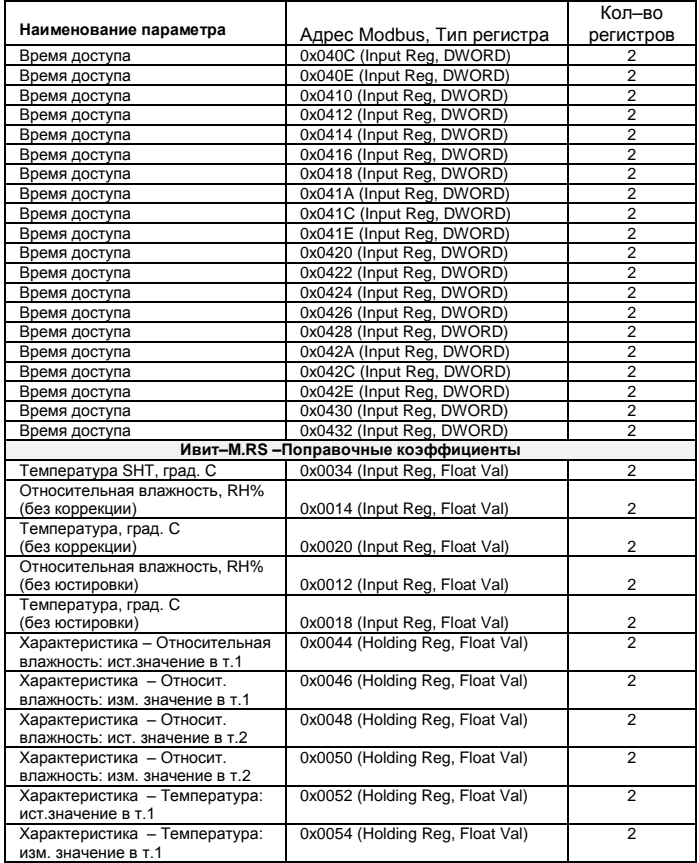

# **Продолжение приложения Б**

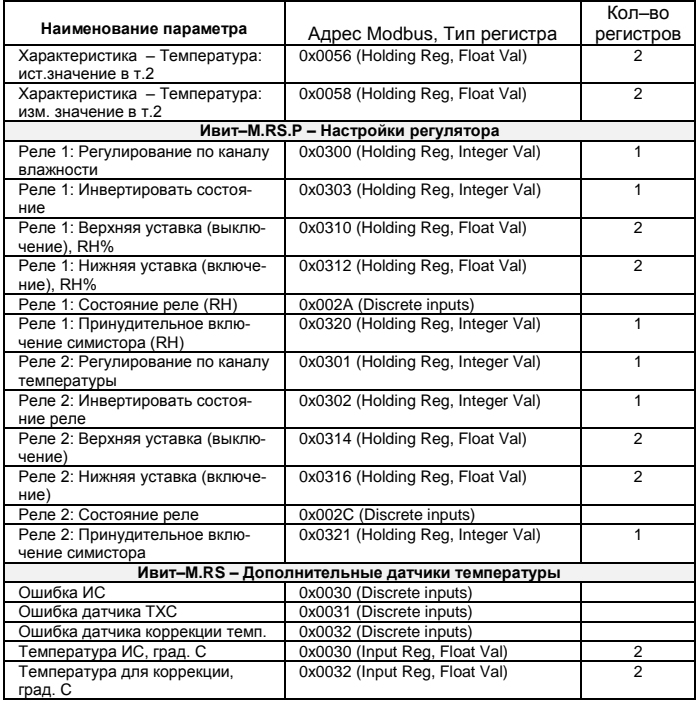

#### **Приложение В**

#### Заводские установки сетевых параметров

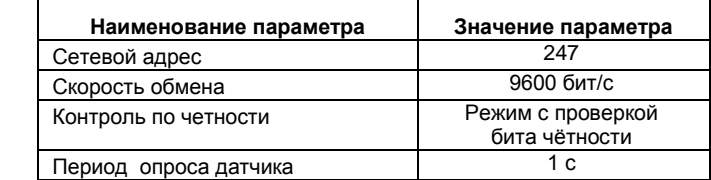

 Восстановление заводских установок сетевых параметров датчика используется для восстановления связи между компьютером и прибором при утере информации о сетевых параметрах, установленных в приборе.

 *Для восстановления заводских установок сетевых параметров прибора необходимо выполнить следующие действия:*

 *– отключить питание прибора;*

 *– аккуратно открыть корпус прибора;*

 *– установить перемычку SW1* (смотреть приложение А) *в положение «Замкнуто».*

 *– включить питание, не закрывая корпус прибора;*

 *– отключить питание прибора;*

 *– снять перемычку и закрыть корпус прибора;*

 *– подключить питание прибора и запустить программу ПО «Конфигуратор Ивит-М»;*

 *– установить значения по умолчанию, кнопка «Заводские сетевые параметры прибора», сетевых параметров программы в окне «Установка параметров программы» в соответствии с рисунком 3;*

 *– нажать кнопку «Соединиться» и проверить наличие связи с прибором.*

### **ПРИМЕЧАНИЕ**

 *Перемычка SW1 служит для сброса настроек устройства в значения по умолчанию (заводским). Сброс осуществляется, путем установки SW1 перед подачей питания. В подтверждение данного факта появляется периодическое мерцание све тодиода зелѐного цвета со скважностью 2.*

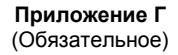

#### Схема подключения измерителя влажности и температуры микропроцессорного Ивит-M.RS-**H10**

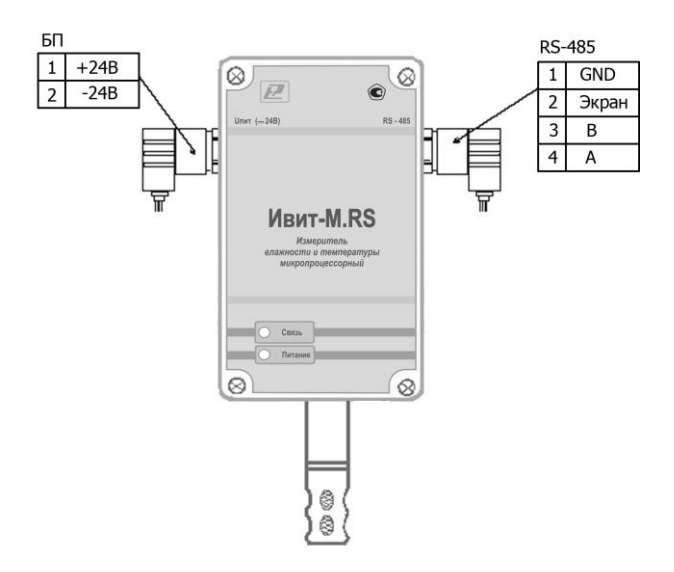

**Приложение Д** (Обязательное)

#### **Вариант подключения измерителя влажности и температуры микропроцессорного ИВИТ–М.RS-Н1Ф с отдельным источником питания**

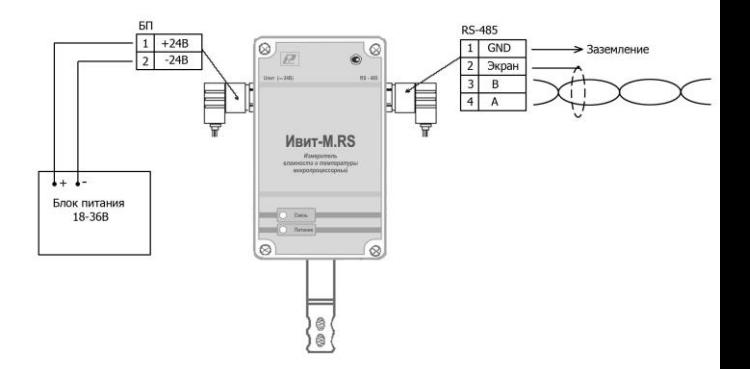

#### **Приложение Е**

(Рекомендуемое)

#### **Вариант подключения измерителей влажности и температуры микропроцессорных ИВИТ–М.RS-Н1Ф с питанием через линию ( с использованием Модуля коммутационного МК-1)**

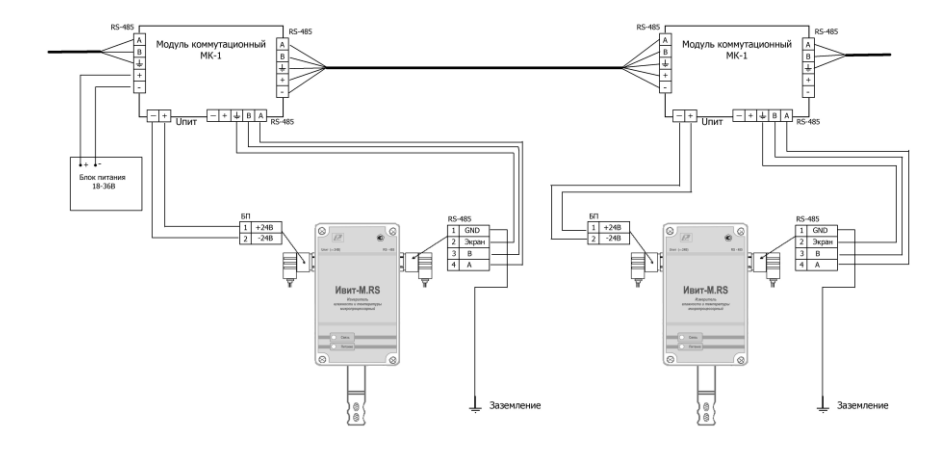

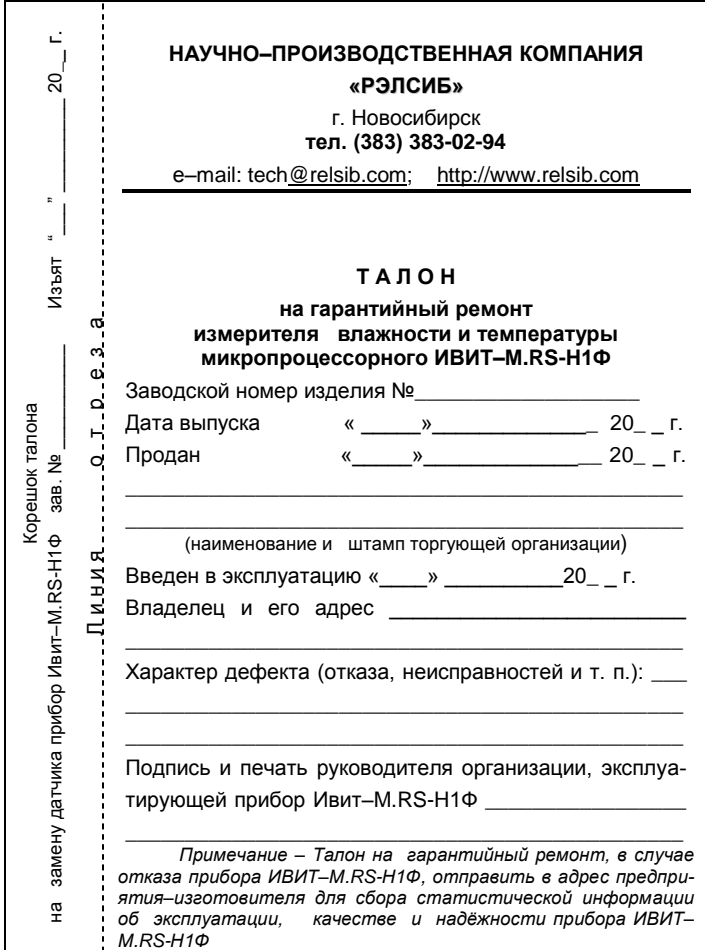

# **НАУЧНО–ПРОИЗВОДСТВЕННАЯ КОМПАНИЯ «РЭЛСИБ**»

*приглашает предприятия (организации, фирмы) к сотрудничеству по видам деятельности*:

• разработка новой продукции производственно–технического назначения, в частности: терморегуляторов, измерителей температуры и влажности, термовыключателей, реле температурных, датчиков температуры и влажности, таймеров, счѐтчиков и других контрольно–измерительных и регистрирующих приборов;

 ● техническое обслуживание и ремонт контрольно–измерительных приборов;

 ● реализация продукции собственного производства и производственно–технического назначения от поставщиков.

*Мы ждем Ваших предложений!*

**тел. (383) 383-02-94** e–mail: tec[h@relsib.com](mailto:ofis@relsib.com) https:// [relsib.com](http://www.relsib.com/)